# **Quick Guide to Accessing Course Evaluation (SITE) Results**

#### **To access your results**

- 1. Go to [https://wku.evaluationkit.com](http://wku.evaluationkit.com/)
- 2. Use your NetID (an example of a valid NetID is bgr01906) and password to log in.

You should see a dashboard similar to the one below. If you are an instructor and administrator (dean/department head), you will need to select the appropriate user role in the upper right corner drop-down next to your name.

3. Click on Results  $\rightarrow$  Project Results

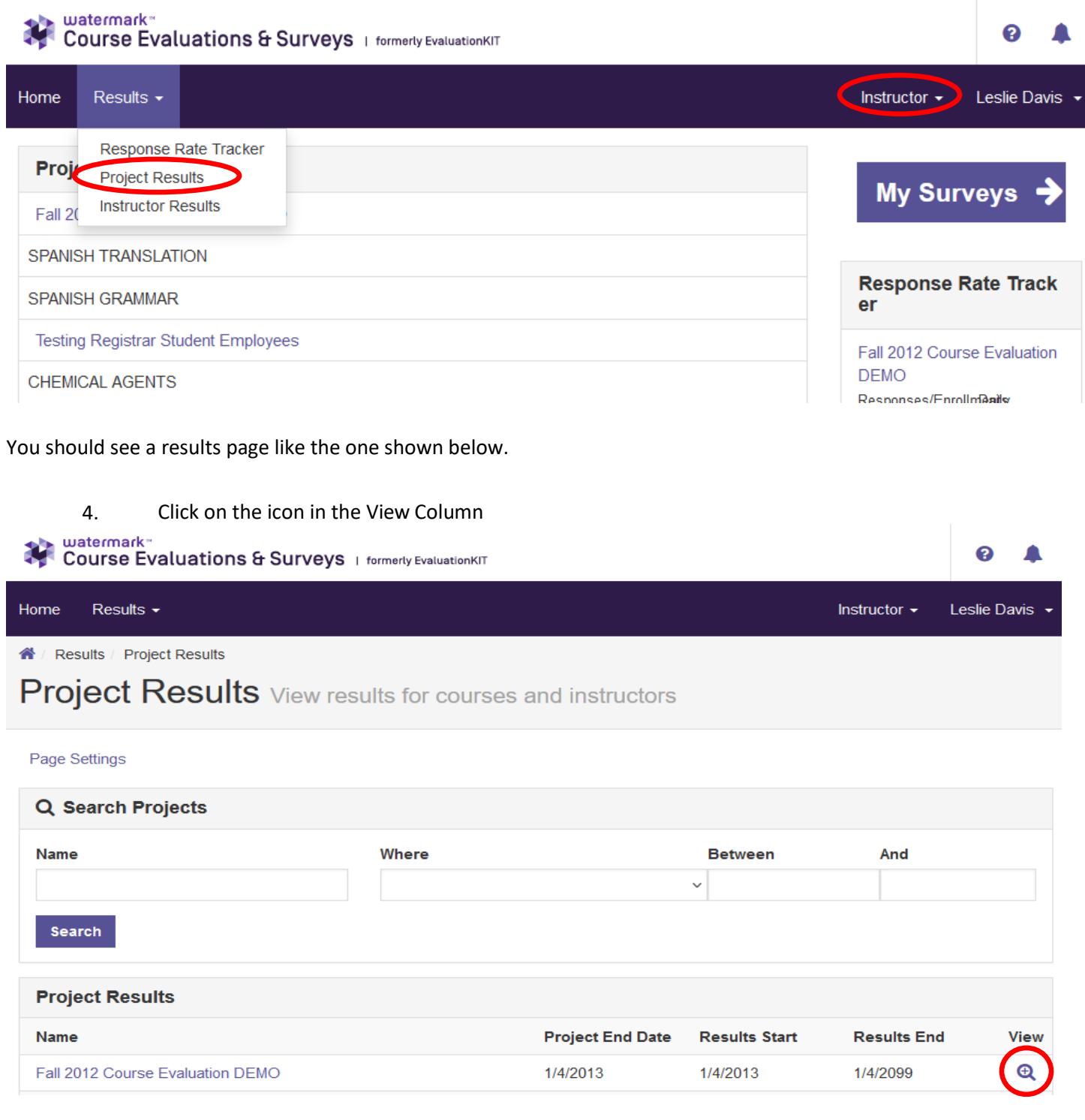

You can print results for each course individually or generate a report containing results for all sections.

## **To print results for one course:**

5. Click on the icon under the Report heading, then choose one of three report types:

a.) **Detailed Report** - report with descriptive statistics which does not include student comments.

b.) **Detailed Report + Comments** - report with descriptive statistics which includes student comments.

c.) **Raw Data** – an Excel raw data file.

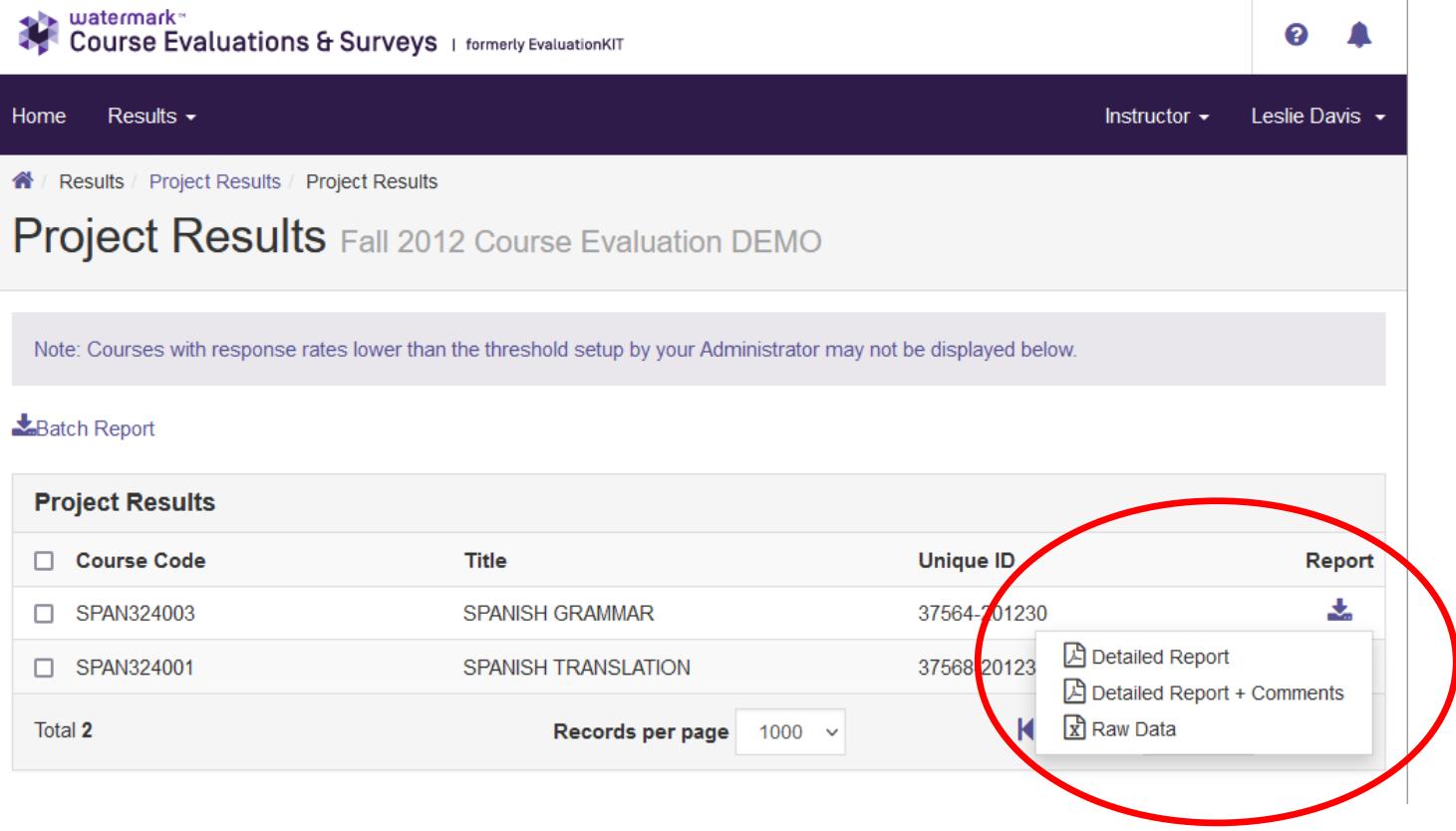

Your internet security settings may cause the following information bar to appear. Just click on the bar, then on Download File…, to save your file.

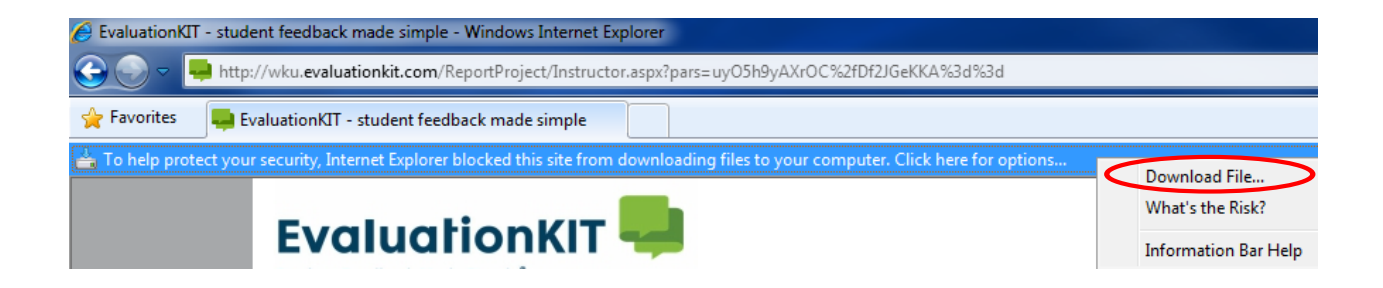

### **To print results for multiple course sections at once:**

- 1. Select the check box next to "course code" to easily select all courses (see image below):
- 2. Click on the option "Batch Report".

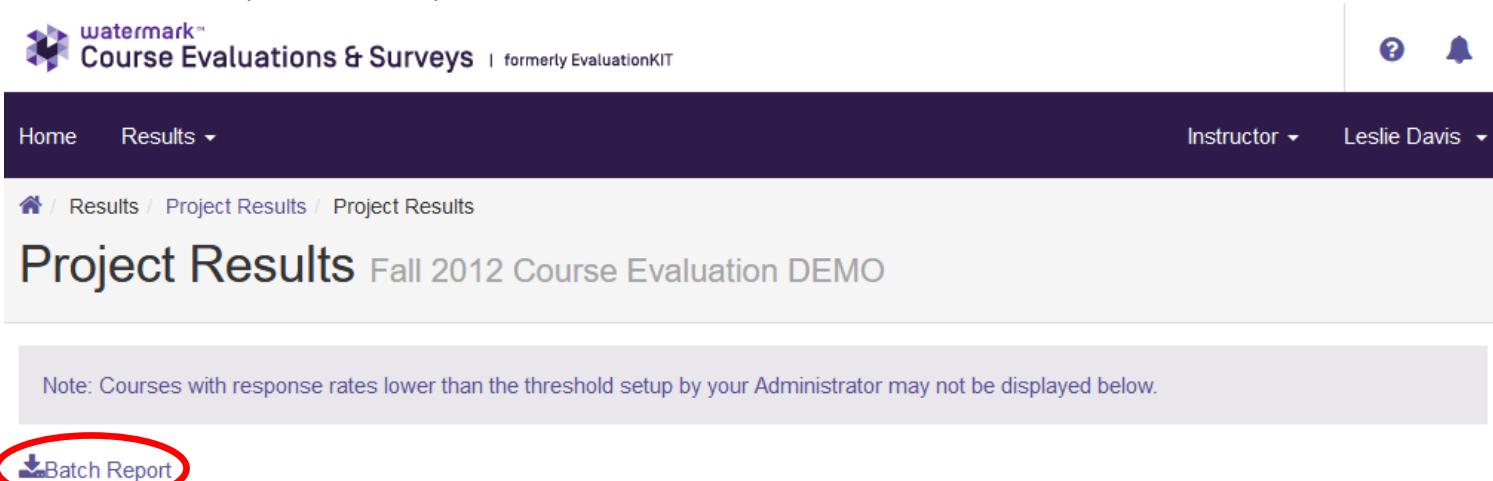

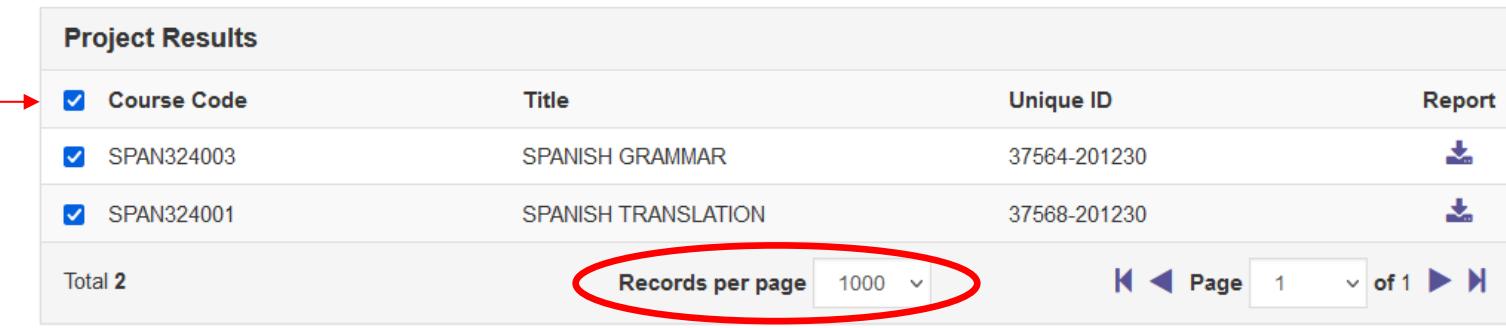

**Tip**: You may need to adjust the maximum number of records displayed on the page in order to verify you have selected all courses.

3. You will receive the following pop-up once you have selected "batch report":

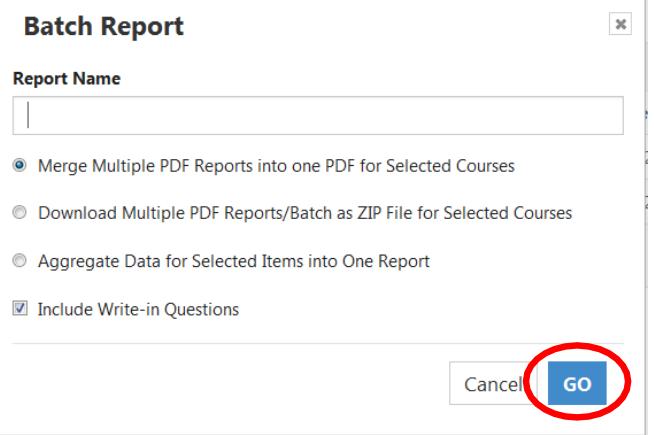

Once you have made all desired selections, click "Go" and your customized report will be generated. An email alert [will be sent to you when your repo](mailto:institutional.research@wku.edu)rt is ready. You will be able to access the report through the email alert for seven days, after which you will need to generate a new report.

# **\*\*\*\*\*Please note results are not generated for courses with fewer than 4 student respondents.\*\*\*\*\*\***

If you have any further questions or concerns, please contact the Office of Institutional Research at 745-3250 or [institutional.research@wku.edu.](mailto:institutional.research@wku.edu)